## **[Subthema's](https://help.iasset.nl/help/instellingen/subthemas/)**

## **Subthema's**

Onder Subthema's kan je nieuwe subthema's aanmaken,

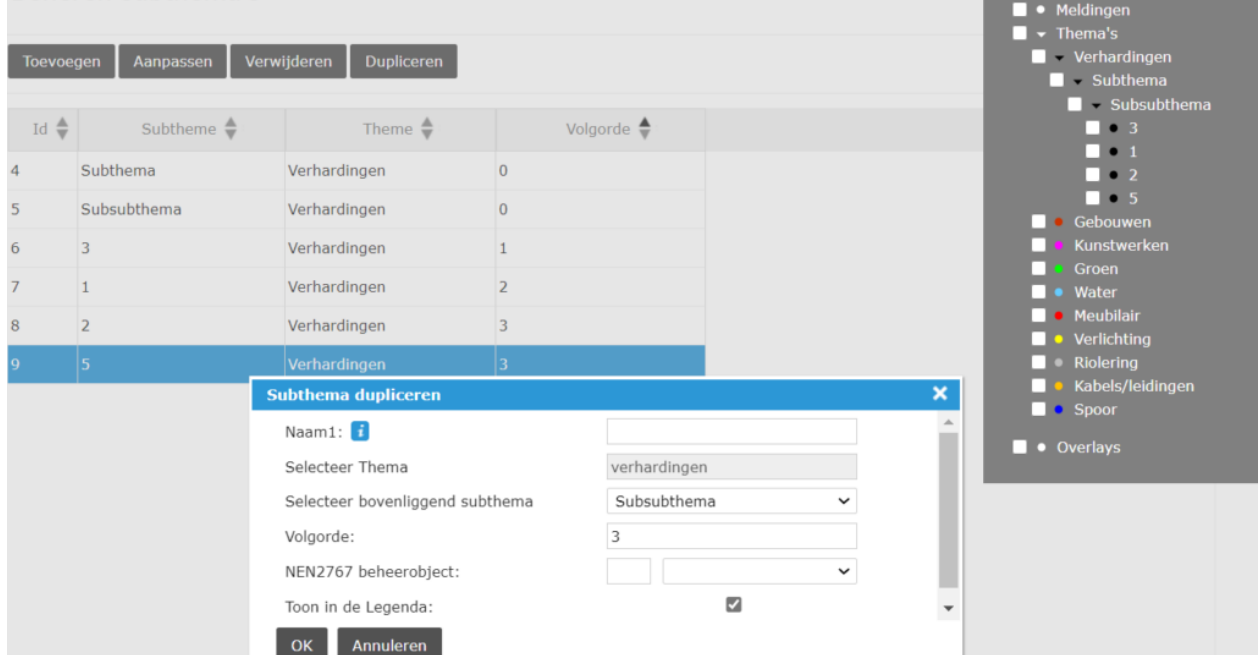

**D** • Filters

met de knop Toevoegen. Je geeft jouw subthema een naam en je plaatst het onder het gewenste thema of subthema. En als er meer subthema's zijn op één niveau dan kun je ook de volgorde van de subthema's bepalen door ze het juiste volgnummer te geven in het veld "Volgorde". Er kunnen in totaal 3 subniveaus van subthema's bestaan. Elke subthema kun je natuurlijk altijd aanpassen, maar ook weer verwijderen. Let er wel op dat om een subthema te kunnen verwijderen, er geen objecten in dit subthema meer mogen staan (ook niet in prullebak Verwijderde objecten). Je kunt een subthema ook dupliceren. In dit geval maak je een kopie van een al bestaande subthema. In deze kopie worden er ook alle diverse velden van het oorspronkelijke subthema meegenomen. Het gedupliceerde subthema komt te staan onder het

Let wel, twee subthema's kunnen niet dezelfde naam hebben onder één en hetzelfde thema, maar wel onder twee verschillende (sub- )thema's.

oorspronkelijke subthema en krijgt dezelfde volgorde. Je moet wel zelf je gedupliceerde subthema een naam geven.